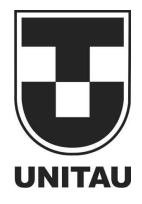

**Departamento de Engenharia Elétrica**<br>Rua Daniel Danelli s/nº Jardim Morumbi<br>Taubaté-Sp 12060-440<br>Tel.: (12) 3625-4190<br>e-mail: eng.eletrica@unitau.br

# **UTILIZAÇÃO DE CONTROLADORES LÓGICOS PROGRAMAVEIS EM ELEVADORES DE CARGA**

Taubaté - SP 2016

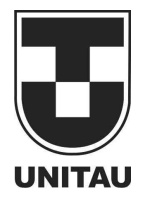

**Departamento de Engenharia Elétrica**<br>Rua Daniel Danelli s/nº Jardim Morumbi<br>Taubaté-Sp 12060-440<br>Tel.: (12) 3625-4190<br>e-mail: eng.eletrica@unitau.br

# **CARLOS ROBERTO TIFA JUNIOR**

# **DIEGO MARCIO GONZAGA**

Taubaté - SP 2016

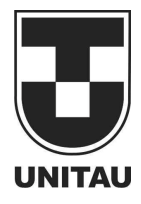

**Departamento de Engenharia Elétrica**<br>Rua Daniel Danelli s/nº Jardim Morumbi<br>Taubaté-Sp 12060-440<br>Tel.: (12) 3625-4190<br>e-mail: eng.eletrica@unitau.br

Taubaté - SP 2016

## **CARLOS ROBERTO TIFA JUNIOR**

## **DIEGO MARCIO GONZAGA**

# **UTILIZAÇÃO DE CONTROLADORES LÓGICOS PROGRAMAVEIS EM ELEVADORES DE CARGA**

Trabalho de Graduação apresentado ao Coordenador de Trabalho de Graduação do (Engenharia Elétrica/Eletrônica) do Departamento de Engenharia Elétrica, Universidade de Taubaté, como parte dos requisitos para obtenção do diploma de Graduação em ( Engenheiro Eletricista).

Orientador (a): Prof. Marcelo Pinheiro Werneck

## **Ficha Catalográfica elaborada pelo SIBi – Sistema Integrado de Bibliotecas / UNITAU - Biblioteca das Engenharias**

T565u Tifa Junior, Carlos Roberto Utilização de controladores lógicos programáveis em elevadores de carga. / Carlos Roberto Tifa Junior, Diego Marcio Gonzaga. - 2016. 56 : il; 30 cm. Monografia (Graduação em Engenharia Elétrica e Eletrônica) – Universidade de Taubaté. Departamento de Engenharia Elétrica e Eletrônica, 2016 Orientador: Prof. Me. Marcelo Pinheiro Werneck, Departamento de Engenharia Elétrica e Eletrõnica. 1. Elevadores. 2. Automação. 3. Controladores lógicos programáveis. 4. Modernização. I. Título.

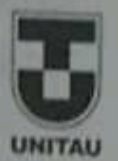

la da Vacinata **The Company Ed Called Line Call for** 

# UTILIZAÇÃO DE CONTROLADORES LÓGICOS PROGRAMAVEIS EM ELEVADORES DE CARGA

#### **CARLOS ROBERTO TIFA JUNIOR** DIEGO MARCIO GONZAGA

ESTE TRABALHO DE GRADUAÇÃO FOI JULGADO ADEOUADO COMO PARTE DO REQUISITO PARA A OBTENÇÃO DO DIPLOMA DE "GRADUADO EM ENGENHARIA ELETRICA"

APROVADO EM SUA FORMA FINAL PELO COORDENADOR DE TRABALHO DE **GRADUAÇÃO EM ENGENHARIA LLÉTRICA** 

> $200$ Prof. DE MAURO PEDRO PERES Coordenador

**BANCA EXAMINADORA:** 

Prof. MARCELO PINHEIRO WERNECK, MS

Orientador/UNITAU-DEE

Prof. SEIDE DA CUNHA FILHO UNITAU-DEE

Prof. RUBENS CASTILHO JUNIOR **UNITAU-DEE** 

Dezembro de 2016

## **AGRADECIMENTOS**

Agradecemos primeiramente a Deus que iluminou o nosso caminho durante esta caminhada, agradecemos infinitamente aos professores da instituição pelo conhecimento transmitido. Também agradecemos aos nossos familiares, amigos e colegas pela força e dedicação prestada nos momentos difíceis e por nos ajudarem e acreditarem sempre no nosso potencial. Ao Professor Marcelo Werneck pela dedicação e habilidade com que orientou o nosso projeto.

#### **RESUMO**

Este trabalho apresenta o projeto e a execução de um protótipo de um elevador de carga de três andares. O protótipo é constituído por uma estrutura de madeira, que servem de apoio para o elevador e simulam três andares. O elevador é tracionado por um motor de 24 volts DC, acoplado a uma caixa redutora com saída de 90RPM. Cada andar possui três botões que são utilizados para possibilitar a chamada do elevador. Para a identificação da posição do elevador, foram utilizados sensores indutivos. Para o controle do elevador foi utilizado o CLP Logo! Siemens, que possui 24 entradas digitais e 16 saídas digitais. O protótipo mostrou-se eficiente, pois possibilita a aplicação de várias lógicas de controle e pode ser utilizado nas aulas práticas de automação no laboratório de automação industrial.

**Palavras-chave:** Elevador, cargas, automação.

### **ABSTRACT**

This paper presents the design and execution of a prototype of a three-story cargo lift. The prototype consists of a wooden structure, which serve as support for the elevator and simulate three floors. The lift is driven by a 24 volt DC motor, coupled to a gearbox with 90RPM output. Each floor has three buttons that are used to enable the lift call. To identify the position of the elevator, inductive sensors were used. The CLP Logo was used to control the elevator. Siemens, which has 24 digital inputs and 16 digital outputs. The prototype proved to be efficient, since it allows the application of several control logics and can be used in the practical classes of automation in the laboratory of industrial automation.

**Keywords:** Elevator, loads, automation.

# **LISTA DE FIGURAS**

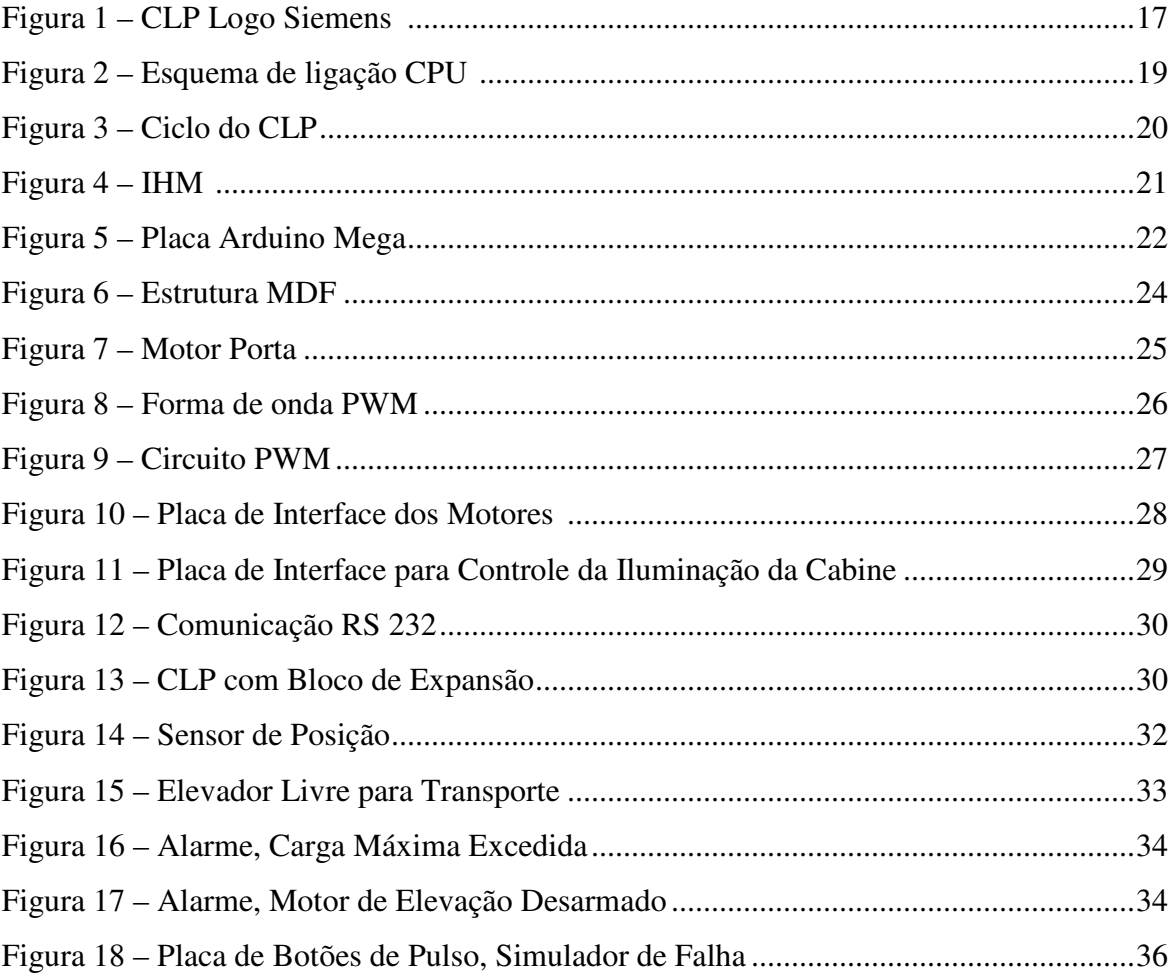

### **LISTA DE ABREVIATURAS E SIGLAS**

- A Ampéres
- CPU Unidade Central de Processamento
- CI Circuitos Integrados
- CLP Controlador Lógico Programável
- FBD *Function Block Diagram*
- Hz Hertz
- IEC *International Electrotechnical Commission*
- IL *Instruction List*
- LD Diagrama Ladder
- mA miliamperes
- mV milivolts
- MDF *Medium Density Fiberboard*
- NF Normal Fechado
- NA Normal Aberto
- PC Computador Pessoal
- PLC *Programmable logic controller*
- SFC *Sequential Function Chart*
- ST *Structured Text*
- Vcc Tensão continua
- Vca Tensão alternada
- RPM Rotações por Minuto

# **LISTA DE SÍMBOLOS**

- B comprimento
- c calor específico
- *Ec* número de Eckert
- h espaço
- H espessura de material sinterizado
- k relação entre os coeficientes de condutividade térmica
- p parâmetro adimensional de pressão p\*
- pressão
- Pr número de Prandtl
- q parâmetro adimensional de geração interna de calor
- q geração interna de calor
- r parâmetro adimensional de raio
- r\* Raio
- R número de Reynolds
- t parâmetro adimensional de tempo
- $t^*$  tempo<br>  $T^*$  temper
- temperatura
- T temperatura adimensionalizada
- u velocidade adimensionalizada
- u\* componente de velocidade

# **SUMÁRIO**

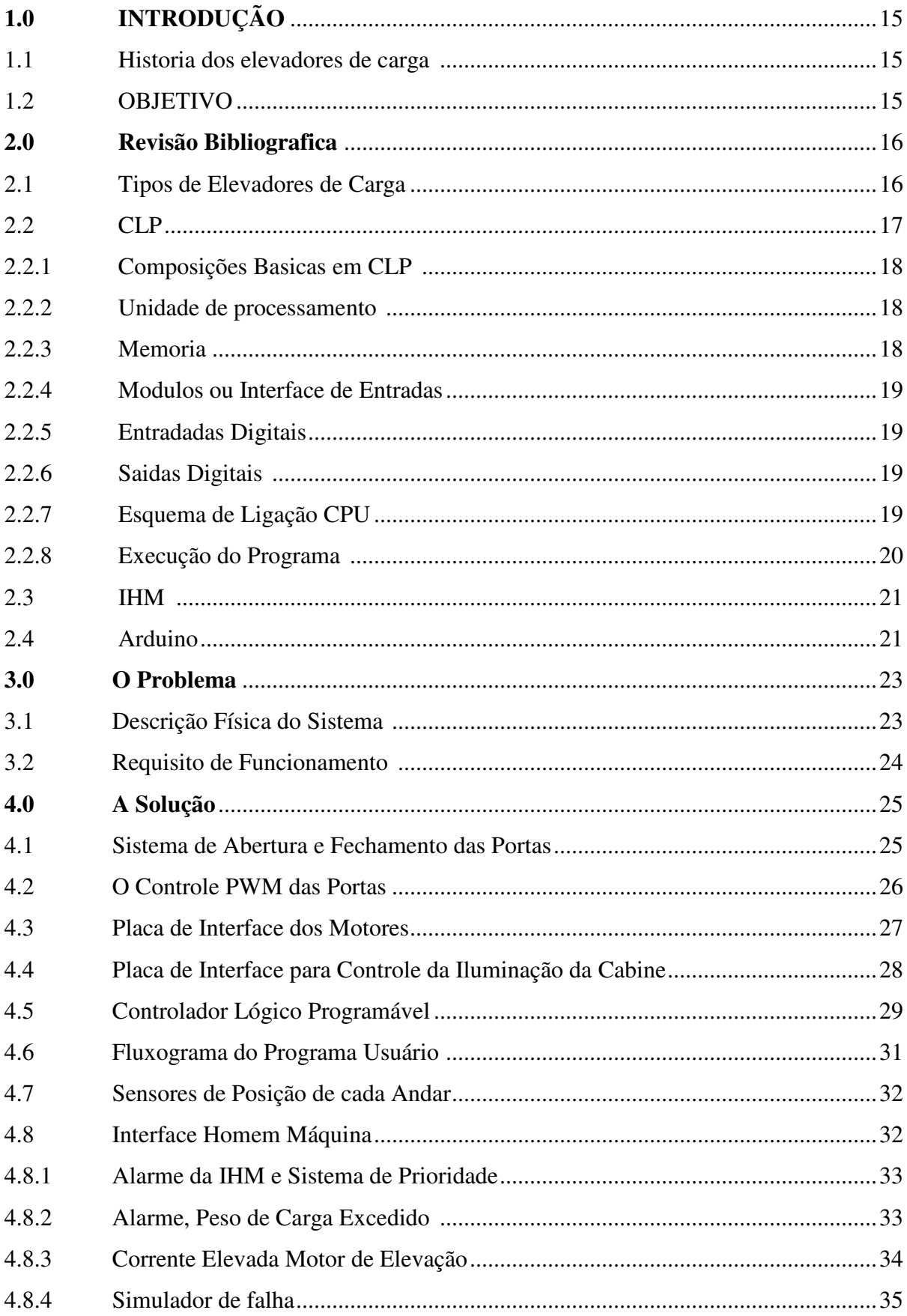

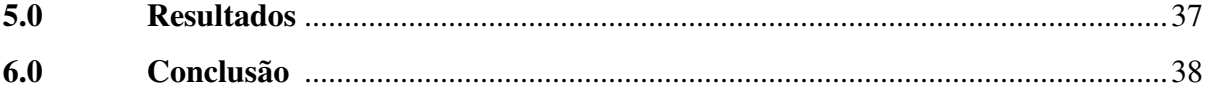

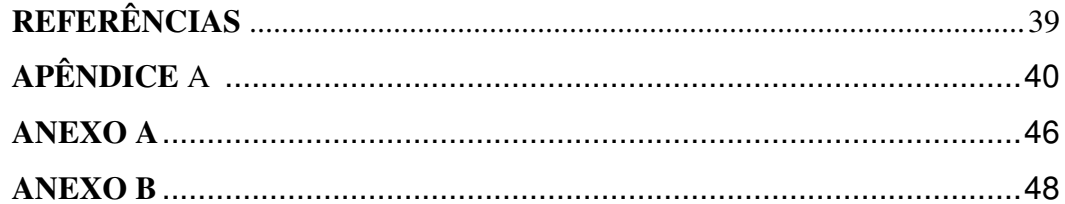

# **1.0 INTRODUÇÃO**

## **1.1 Historia dos Elevadores de Carga**

A história registra os esforços da humanidade para transporte verticalmente cargas e pessoas, 1500 anos antes do nascimento de Cristo, os egípcios já estavam ás voltas com a dura tarefa de elevar as águas do Nilo através de rudimentares elevadores.

Com o passar dos séculos, a tração animal incluindo ai a humana foi substituída, primeiro, pela energia do vapor, exclusivamente para o transporte de cargas e, mais tarde, com o surgimento de novos mecanismos de segurança, o de passageiros.

Somente em 1853, ano em que a história confere a americana Elis Graves Otis a invenção do elevador de segurança, o uso de elevadores como meio de transporte de passageiros começou a se popularizar.

Os primeiros elevadores movidos a vapor eram muito lentos. Para um passageiro alcançar o oitavo andar de um prédio, levava em média 2 minutos. Atualmente alguns elevadores são capazes de atingir a velocidade de 550 m/min, o que significa dizer que são mais de 45 vezes mais rápidos do que os seus antecessores motivos a vapor. Apenas em 1889, ano em que o Brasil se transformava em republica, é que surgiu, em Nova York, o primeiro elevador movido à eletricidade.

## **1.2 Objetivo**

Este trabalho tem como objetivos automatizar um sistema de elevador de carga vertical de 3 andares, comandados por Controladores Lógicos Programáveis.

O capitulo 2 apresenta uma revisão dos conceitos relevantes ao trabalho, O capitulo 3 descreve o problema a ser resolvido, O capitulo 4 apresenta a solução proposta, O capitulo 5 apresenta os resultados da implantação da solução, O capitulo 6 apresenta as conclusões e desenvolvimento futuros.

#### **2.0 Revisão Bibliográfica**

**Elevador de carga** é um equipamento para o transporte de cargas ou matérias primas, onde a carga viaja sempre sozinha, sem o acompanhamento humano, utilizado principalmente em usinas, metalúrgicas, indústrias químicas e de transformação, movimentam suas cargas e materiais em ambientes classificados e à prova de explosão.

## **2.1 Tipos de Elevadores de Carga**

### **Classe A**

Os elevadores da classe A, ou elevadores de serviço, são projetados para acomodar diversos volumes leves o suficiente para serem carregados manualmente ou por um carrinho de mão. Os volumes colocados em um elevador classe A não devem exceder 25 por cento da capacidade de peso daquele elevador. O peso de qualquer carrinho de mão usado para ajudar a carregar o elevador de carga deve ser incluído no cálculo das restrições de peso de carga.

### **Classe B**

Os elevadores de classe B de carga são utilizados apenas para o transporte de caminhões e veículos de passageiros dentro da capacidade de peso nominal do elevador. Eles são mais frequentemente utilizados em estacionamentos. Os veículos transportados por um elevador de carga de Classe B são conduzidos diretamente para dentro do elevador, com o peso combinado do condutor e do veículo não podendo ser superior a capacidade de peso.

### **Classe C - 1**

Os elevadores da classe C-1 são usados para carregamento de caminhões em indústrias. Neste tipo de elevador de carga, um veículo tal como uma empilhadeira pode ser utilizado para carga e descarga. O veículo pode entrar no elevador e ser movimentado juntamente com a carga, embora o peso combinado do veículo e da carga não possa exceder a capacidade do elevador.

### **Classe C - 2**

Esses elevadores também são construídos para cargas de caminhões em indústrias, embora possa suportar uma carga máxima de até 150 por cento da capacidade de peso nominal. Isso permite que o operador da empilhadeira carregue o elevador com até 100 por cento de sua capacidade, sem que o peso do veículo tenha que ser levado em consideração. Apesar desta característica, os veículos de carga não podem ser transportados em um elevador de classe C-2, e tem que sair dele antes da operação continuar.

## **Classe C - 3**

Os elevadores de carga de classe C-3 também são carregados e descarregados com veículos industriais, tais como uma empilhadeira, porém o peso combinado do veículo e da carga não pode ser superior a 100 por cento da capacidade de carga do elevador durante a carga e descarga.

# **2.2 CLP**

A figura 1 ilustra o CLP, os Controladores Lógicos Programáveis (CLP's) foram desenvolvidos na década de 60, com a finalidade de substituir painéis de relés que eram utilizados nas indústrias automobilísticas para executar controles baseados em lógicas combinacional e sequencial.

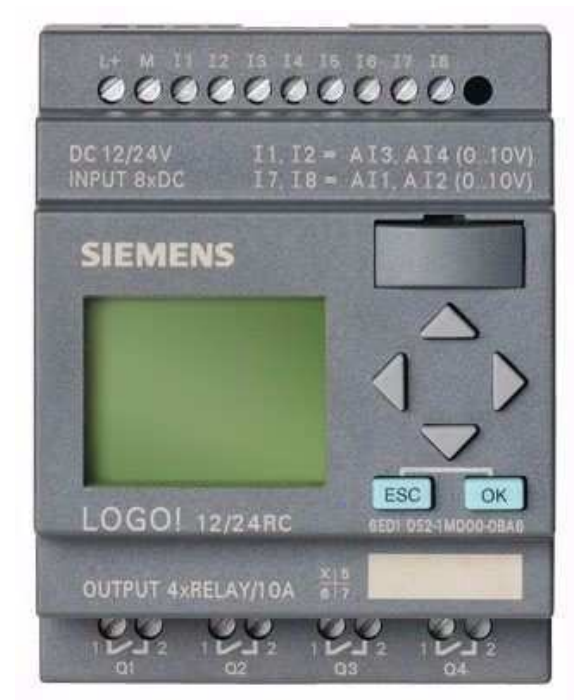

**Figura 1:** CLP

**Fonte:** – Catalogo Siemens

O primeiro CLP foi desenvolvido em 1968 por um grupo de engenheiros da empresa General Motor, quando a empresa procurava um substituto para os caros controladores a relé. Por serem eletromecânicos, os relés que eram utilizados nos dispositivos de controle apresentavam as seguintes desvantagens:

- Mau contato:
- Alto custo:
- Desgastes dos contatos;
- Necessidade de instalação de inúmeros relés;
- Complexidade de alteração na sequência de operação;
- Necessidade de manutenções periódicas.

Diante desses e outros inconvenientes, e com o surgimento dos sistemas microprocessador, a General Motors desenvolveu o primeiro CLP para automatizar de forma eficiente os processos em sua linha de montagem.

Inicialmente o CLP foi concebido para trabalhar com variáveis discretas (digitais), mas logo incluiu o processamento de variáveis contínuas (analógicas), tornando esse dispositivo um dos principais responsáveis pela automação da industrial moderna.

Portanto, os CLPs são equipamentos microprocessador, projetados para comandar e monitorar máquinas ou processos industriais. Sua operação se baseia na execução de um programa previamente armazenado em sua memória, que tem por função executar o processamento de sinais de entrada provenientes de diferentes tipos de sensores, chaves e botoeiras e fornecer sinais de saída compatíveis com o acionamento de diversos atuadores como motores elétricos e válvulas, atendendo às funções diversas.

Batizado nos Estados Unidos como Programmable Logic Controller (PLC), em português Controlador lógico Programável (CLP), e assim registrado pela empresa Allen Bradley (fabricantes de CLP´S).

Segundo a Associação Brasileira de normas Técnicas (ABNT), o CLP é um equipamento eletrônico digital com hardware e software compatíveis com aplicações industriais. Mas segundo a National Eletrical Manufactures Association (NEMA), o CLP é um aparelho eletrônico digital que utiliza uma memória programável para armazenamento interno de instruções para implementações especificas, tais como lógica, seguenciamento, temporização, contagem e aritmética, para controlar através de módulos de entradas e saídas, vários tipos de maquinas e processos.

## **2.2.1 Composições Básica de um CLP**

Um CLP é composto basicamente, por uma unidade de processamento (CPU), memória, fonte e seção de entradas e saídas. Esses componentes podem estar todos presentes em um único bloco, caracterizando um CLP compacto, ou em módulos separados, caracterizando um CLP Modular.

## **2.2.2 Unidade de Processamento**

Também chamada de CPU é responsável pelo funcionamento lógico de todos os circuitos. A CPU é responsável pela execução do programa, atualização de saídas, alocação de memória, entre outras funções. Nos CLP´S modulares a CPU esta em uma placa (ou modulo) separada das demais. Já para os Clp´S compactos a CPU esta inserida no mesmo invólucro da fonte de alimentação , entradas e saídas.

### **2.2.3 Memória:**

A memória do CLP pode ser classificada em dois tipos: volátil ou não-volátil. A memória volátil perde os dados armazenados quando há uma queda ou perda total da alimentação do sistema. Esse tipo de memória é tipicamente utilizado para armazenamento das imagens de estado das entradas e saídas e dados das instruções do programa (temporizadores, contadores e etc.). Um exemplo de memória volátil é a *Random Access Memory*(RAM) que é utilizada quando há necessidade de leitura e escrita de dados de forma rápida. Alguns processadores são acompanhados de baterias para garantir uma autonomia de alguns minutos para a memória RAM. Para o armazenamento do programa e de certos parâmetros, é utilizada a *ElectricallyErasable ProgrammableRead-OnlyMemory*(EEPROM). Essa memória é nãovolátil e permite o armazenamento do programa do usuário mesmo em situações de queda de energia. Além disso, ela possibilita a edição dos dados armazenados por meio de um dispositivo de programação.

### **2.2.4 Módulos ou Interfaces de Entradas**

São circuitos utilizados para adequar eletricamente os sinais de entrada para que possa ser processado pela CPU do CLP. Existem dois tipos de entradas: entradas digitais e as analógicas.

## **2.2.5 Entradas Digitais:**

São aquelas que possuem apenas dois estados possíveis, ligados ou desligados.

As entradas digitais podem ser construídas para operarem em corrente continua (24VDC) ou em corrente alternada (110 ou 220 VCA). Podem ser também do tipo N(NPN) ou tipo P(PNP). No caso do tipo N é necessário fornecer o potencial negativo (terra ou neutro) da fonte de alimentação ao borne de entrada para que a mesma seja ativada.

No caso do tipo P é necessário fornecer o potencial positivo da fonte (fase) ao borne de entrada. Em qualquer um dos tipos existe uma isolação galvânica entreo circuito de entrada e a CPU, essa isolação é feita normalmente através de optoacopladores.

# **2.2.6 Saídas Digitais:**

As saídas digitais admitem apenas dois estados: ligado e desligado.

As saídas digitais podem ser construídas de três formas básicas: saídas a reles, saídas digitais 24VCC e saída a triac. Nestes três casos existe uma isolação galvânica entre a CPU e o dispositivo de saída constituído por optoacopladores.

# **2.2.7 Esquema de ligação da CPU**

A figura 2 mostra seus bornes de ligação da CPU Logo! Siemens, alimentação, entradas e saídas.

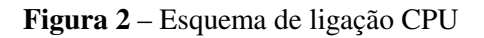

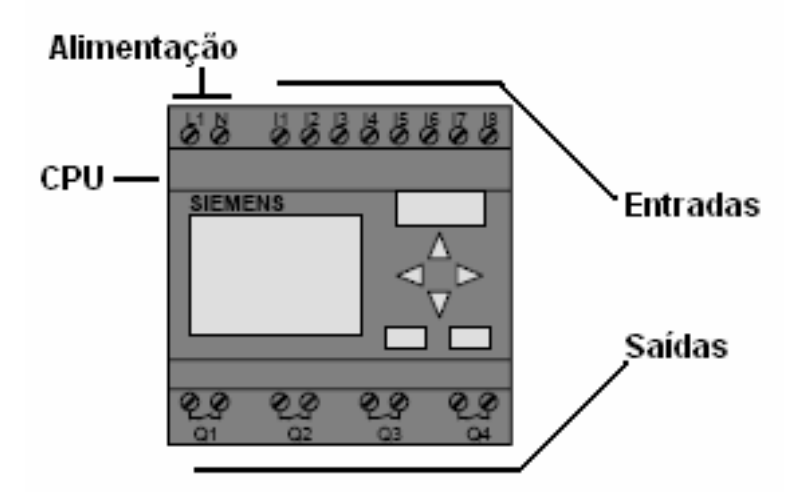

**Fonte**: Manual logo Siemens

#### **2.2.8 Execução do Programa**

A execução do programa de um CLP pode ser basicamente, dividida em etapas: verificação de entradas e atualização da imagem de entrada, verificação do programa e atualização da imagem de saída, atualização das saídas referente à imagem de saída e por fim a manutenção do sistema.

 A execução dessas quatro etapas é denominada de ciclo de scan e o tempo que esse ciclo é executado é um fator determinante para o controle adequado do processo. Geralmente, o tempo de scan varia entre 1 ms e 20 ms. Existem diversos fatores que influenciam esse tempo de scan, sendo o primeiro modelo de processador utilizado. O tempo de execução também aumenta de acordo com o número de instruções presentes no programa. A complexidade das funções executadas também influencia esse valor. O estado das condições lógicas também pode significar uma variação no tempo de execução de um ciclo de scan, pois o estado lógico dos itens em análise de cada linha pode definir a verificação do próximo item ou a passagem para a próxima linha do programa.

A figura 3 ilustra como o ciclo de um CLP é executado. Primeiramente, o estado das entradas do controlador é verificado e copiado para um arquivo "imagem". De acordo com o estado das entradas, o programa é executado e as decisões lógicas tomadas. Após a execução do programa, o arquivo de dados correspondente às saídas é atualizado e seus respectivos circuitos modificados. Entre cada ciclo, o controlador realiza uma verificação interna de seus componentes, sendo essa etapa denominada como manutenção do sistema.

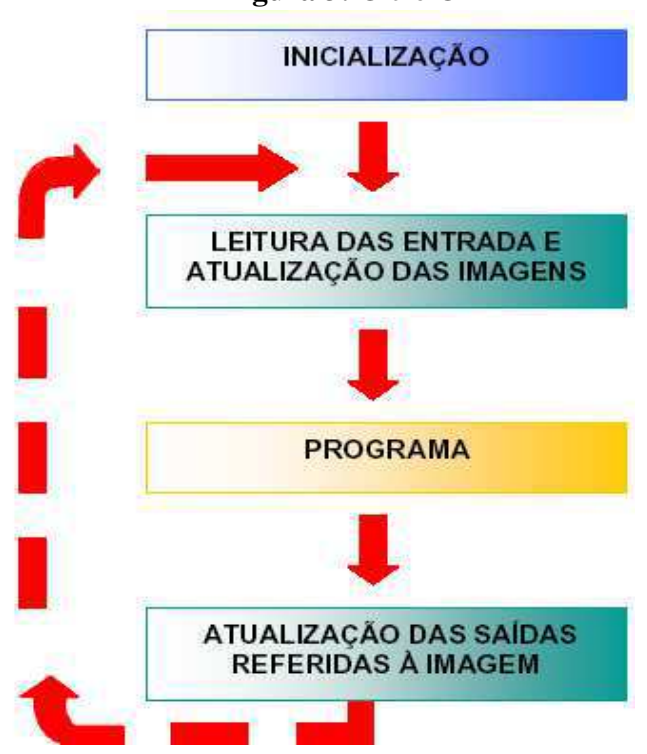

**Fonte** – Apostila CLPs

#### **Figura 3:** Ciclo CLP

#### **2.3 IHM**

"Interação Homem-Máquina" ou "Interface Homem-Máquina". Você também poderá se deparar por aí com a sigla em inglês HMI, que quer dizer "Human-Machine Interface". Assim sendo, o **IHM** é um equipamento com algum tipo de visor ou tela que serve para facilitar a comunicação entre as pessoas e as máquinas, a figura 4 mostra um IHM Logo Siemens.

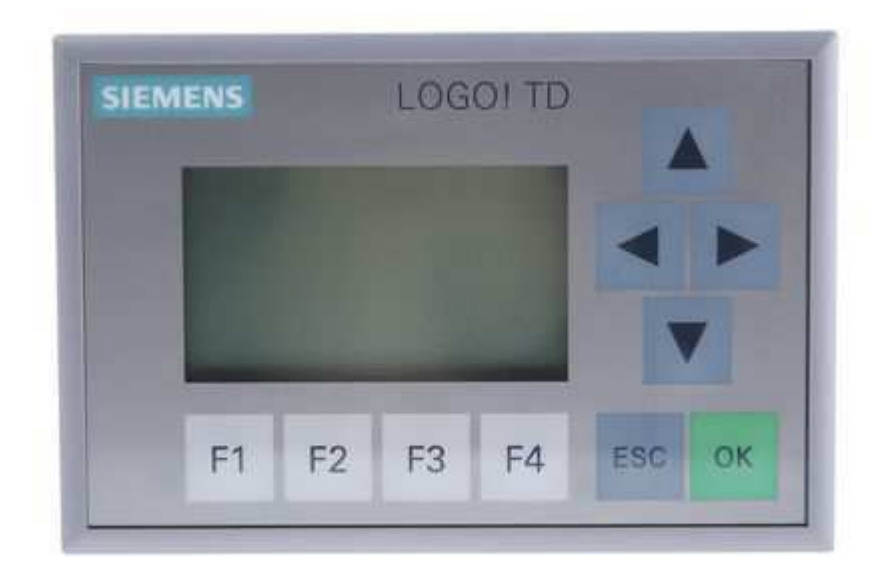

**Figura 4:** IHM Logo Siemens

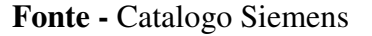

O objetivo desta interação é a operação e controle efetivos da máquina no lado do usuário e o feedback da máquina, que auxilia o operador na tomada de decisões operacionais. Exemplos deste amplo conceito de interfaces de usuário incluem os aspectos interativos dos sistemas operacionais do computador, ferramentas de mão, controles de operador de máquinas pesadas e controles de processo.

### **2.4 Arduino**

Arduino é uma ferramenta para criar computadores que podem sentir e controlar mais o mundo que seu PC. O arduino é uma plataforma física de computação de código aberto baseado numa simples placa micro controladora, e um ambiente de desenvolvimento para escrever o código para a placa, A figura 5 mostra uma placa eletrônica arduino Mega.

**Figura 5** – Placa Arduino Mega

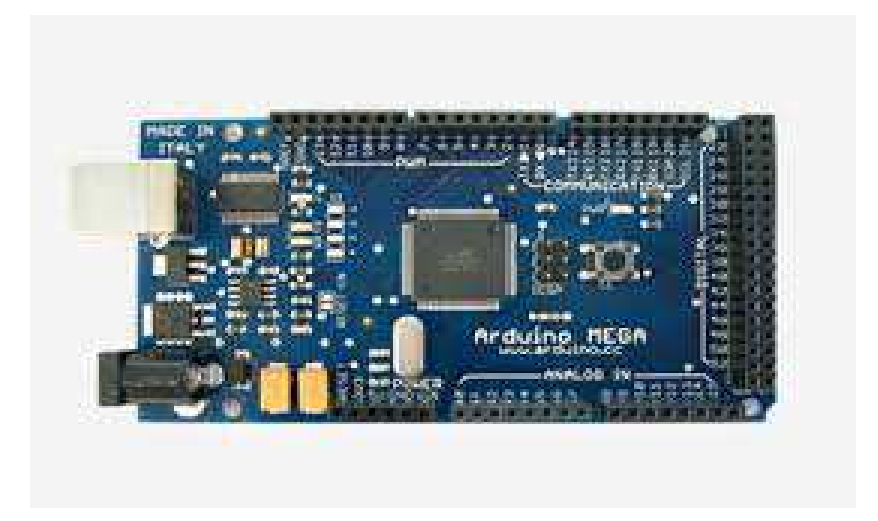

**Fonte** – Manual Arduino Mega

No projeto, a modulação dos pulsos para o controle de velocidades dos motores das portas é feita por um microcontrolador arduino.

Neste caso o microcontrolador tem com objetivo Modulação de Largura de Pulso, através da largura do pulso de uma onda quadrada é possível ter o controle de potência ou velocidade de um motor.

#### **3.0 O Problema**

Para criar um ambiente didático que recrie as situações comuns em um sistema de desenvolvimento de automação, foi desenvolvida para este trabalho uma planta em dimensões reduzidas de um elevador de carga.

A escolha do elevador como base para criação da planta se deve pelo fato de possuir todos os tipos de controles e tecnologias necessárias ao conhecimento de sistemas de automação.

#### **3.1 Descrição Física do Sistema**

Com a finalidade de ser uma plataforma de ensino de fácil transporte, a planta possuirá as dimensões de 460 mm de comprimento, 480 mm de altura e 110 mm de largura. Para a facilidade do usuário o material escolhido como estrutura foi o MDF por ser leve e possuir um custo financeiro acessível.

O elevador possuirá três andares para o deslocamento do cubículo de carga, em cada andar existira uma porta com um sistema mecânico de motor e cremalheira que movera a porta horizontalmente fazendo a função aberta e fechada.

A formação do conjunto cremalheira e motor devem obedecer a um movimento linear horizontal suave, pois velocidades excessivas e trancos são variáveis indesejáveis em um sistema de movimentação.

Cada conjunto de portas deve oferecer ao sistema sinais de controles indicativos de porta aberta ou fechada, estes sinais serão compatíveis em nível lógico de tensão para a leitura em entradas do controlador lógico.

 O cubículo move-se verticalmente pela tração de um cabo de aço que está preso ao redutor existente no topo da planta, fazendo desta forma o deslocamento para os andares selecionados.

Interfaces homem máquina em todos os andares em forma de botões terão capacidade de enviar sinais às entradas do controlador, desta forma o programa usuário tem a capacidade de leitura dos sinais de campo e ações sobre os mecanismos de acionamentos podem ser tomados pelo controle. Alarmes e exibição de ações da planta poderão ser visualizados no topo por uma IHM e esta interface será mestre de rede.

A parte traseira inferior da planta abrigará toda parte de controle do sistema e as placas de interface para acionamentos conforme a figura 6.

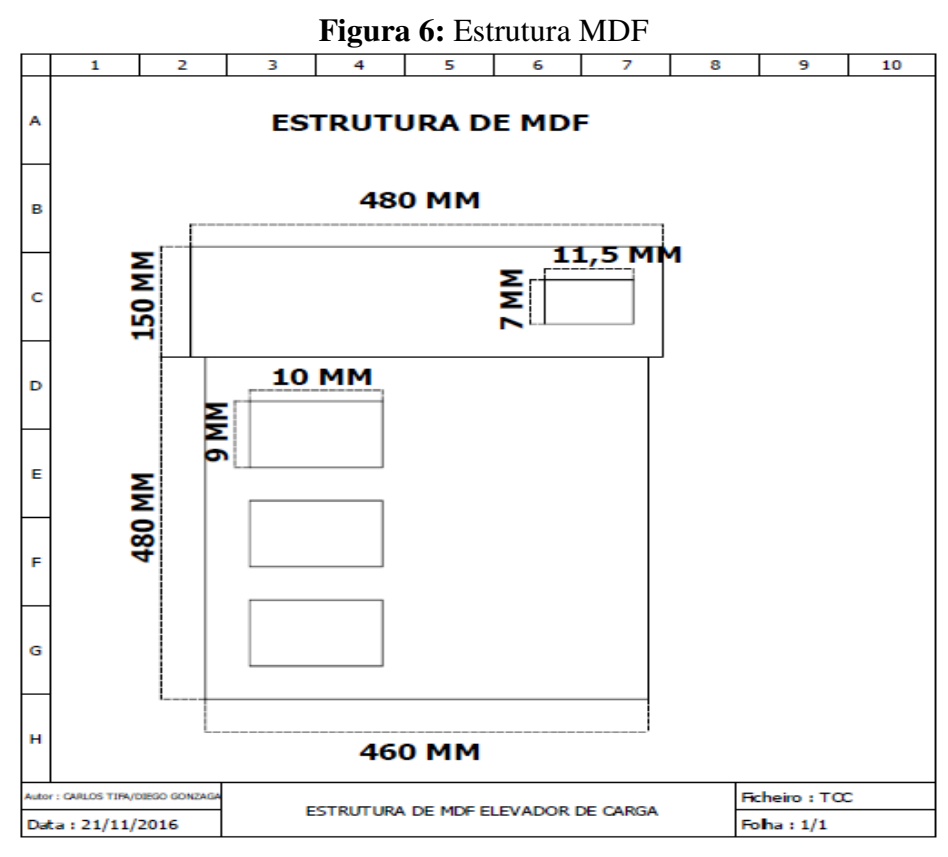

**Fonte** – Autores

### **3.2 Requisitos de Funcionamento**

Uma vez determinados as dimensões e a mecânica do elevador, deseja-se que o mesmo aproveite as seguintes funcionalidades:

- Pode ser chamada a partir de qualquer andar para qualquer andar.
- O carro do elevador deve se mover a uma velocidade adequada.
- O carro do elevador deve ser detectado a cada andar em que esteja presente.

▪ A interface homem máquina deve apresentar telas que permitam visualizar o estado atual do elevador.

▪ Deve haver um simulador de falhas que funcionamento do elevador.

▪ Deve haver um programa de controle que integre todos os dispositivos e realize a lógica de controle para o deslocamento do elevador e a comunicação com a IHM.

### **4.0 A Solução**

 Neste capítulo mostraremos as partes que compõem a planta, seu funcionamento e problemas enfrentados na criação.

### **4.1 Sistema de Abertura e Fechamento das Portas**

O sistema de abertura e fechamento das portas dos andares é formado por três motores DC cada um posicionado em cada andar e conjuntos de cremalheiras mecânicas que estão acopladas ao eixo do motor, transmitindo o movimento linear as porta onde estão instaladas as cremalheiras.

Por possuírem uma rotação elevada impossibilitando assim movimentos suaves de deslizamentos das portas, estes motores possuem um controle PWM (do inglês *"Pulse-width modulation"* ou modulação de largura de pulso) em malha aberta. Esta modulação é feita por um micro controlador Arduino e a placa de interface, esta técnica de controle será mostrada no item 4.2.

A decisão de inversão de rotação é feita pelo controlador lógico que envia um sinal para a placa de interface comutando os reles para inversão da polaridade da tensão nos terminais dos motores. A placa de interface dos motores das portas será melhor explica no item 4.3.

Os motores Dc das portas possuem 400 rpm em 9 vdc, nesta velocidade máxima o mecanismo de fechamento sofre graves fadigas mecânicas e também esforços não recomendados as estruturas. A estrutura de deslizamento das portas e o conjunto mecânico são mostrados na figura 7.

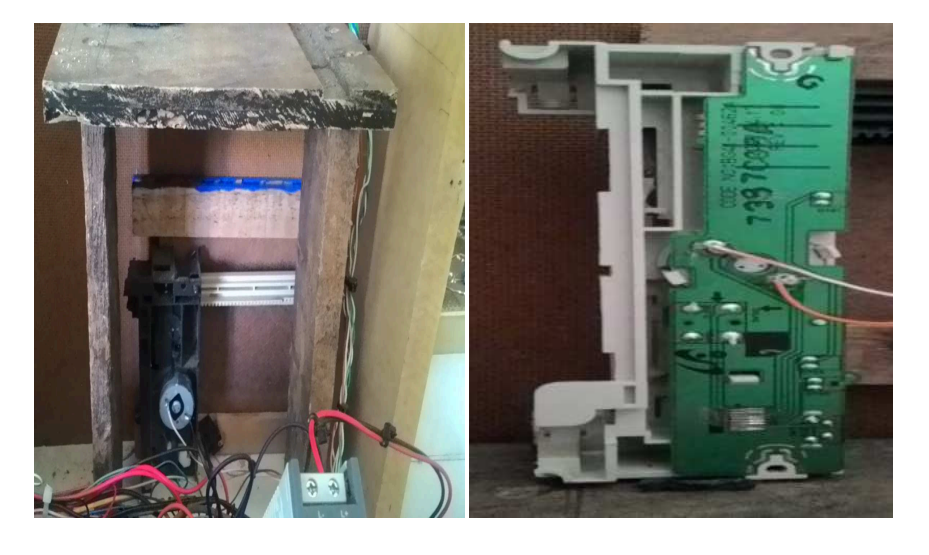

### **Figura 7:** Motor da Porta

**Fonte** – Autores

#### **4.2 O Controle PWM das Portas**

PWM, do inglês *Pulse Width Modulation*, é uma técnica utilizada por sistemas digitais para variação do valor médio de uma forma de onda periódica. A técnica consiste em manter a frequência de uma onda quadrada fixa e variar o tempo que o sinal fica em nível lógico alto. Esse tempo é chamado de *duty cycle*, ou seja, o ciclo ativo da forma de onda. Na figura 8 são exibidas algumas modulações PWM:

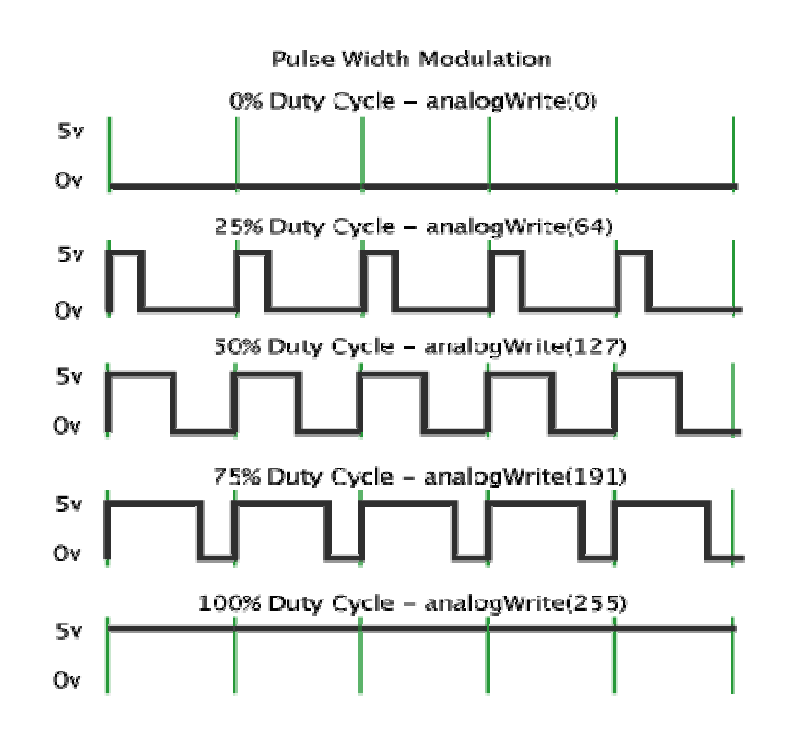

#### **Figura 8:** Forma de Onda PWM

**Fonte** – Apostila Eletrônica 3° ano Rubens Castilho

O duty cycle escolhido para o projeto do controle de velocidade é de 25% pois em testes controlados em bancada, obtivemos o melhor resultado torque x velocidade.

O tipo de controle empregado neste sistema de variação de velocidade é o em malha aberta, pelo fato de não ser possível uma realimentação de velocidade, posicionamento ou torque devido as características dos motores empregados. Outra característica dos sistemas de malha aberta é a utilização em projetos invariantes de carga no eixo do motor, fato que poderia resultar em perda de velocidade ou movimentos bruscos caso o torque para a transmissão mecânica variasse ao longo do percurso.

Para este projeto as portas constituem um peso único, alinhadas por ranhuras existentes na estrutura.

O circuito elétrico é formado pela fonte de 9 volts dc, esta fonte possue uma capacidade de um amper de corrente elétrica, o pino positivo da fonte é ligado ao coletor do transistor BC547 e o emissor está ligado aos contatos NF dos reles de sentido.

O contato NA dos reles possuem o nível 0 volts dc da fonte , esta comutação dos reles uma vez ligado RELE\_E e desligado RELE\_D gira o motor e um sentido, o inverso RELE\_D ligado e RELE\_E desligado movimenta o motor no sentido contrario.

Se por uma possível falha o reles forem acionados simultaneamente, isto não será um problema pois constituirá um intertravamento elétrico devido a inserção de mesmo potencial nos terminais dos motores. Na base do transistor foi colocado o sinal PWM proveniente da saída numero oito do arduino,este sinal da base faz a freqüência de comutação do semicondutor que transfere ao circuito pulsos de 25% de período da tensão 9 vdc.

 A decisão de ligação dos reles é dada pelo controlador que liga cada bobina tendo como base de tomada de ação pelo programa interno de sua memória.

O circuito parcial do PWM é mostrado a figura 9 seguir, o circuito total do projeto esta exibido no anexo A

#### **Figura 9:** Circuito PWM

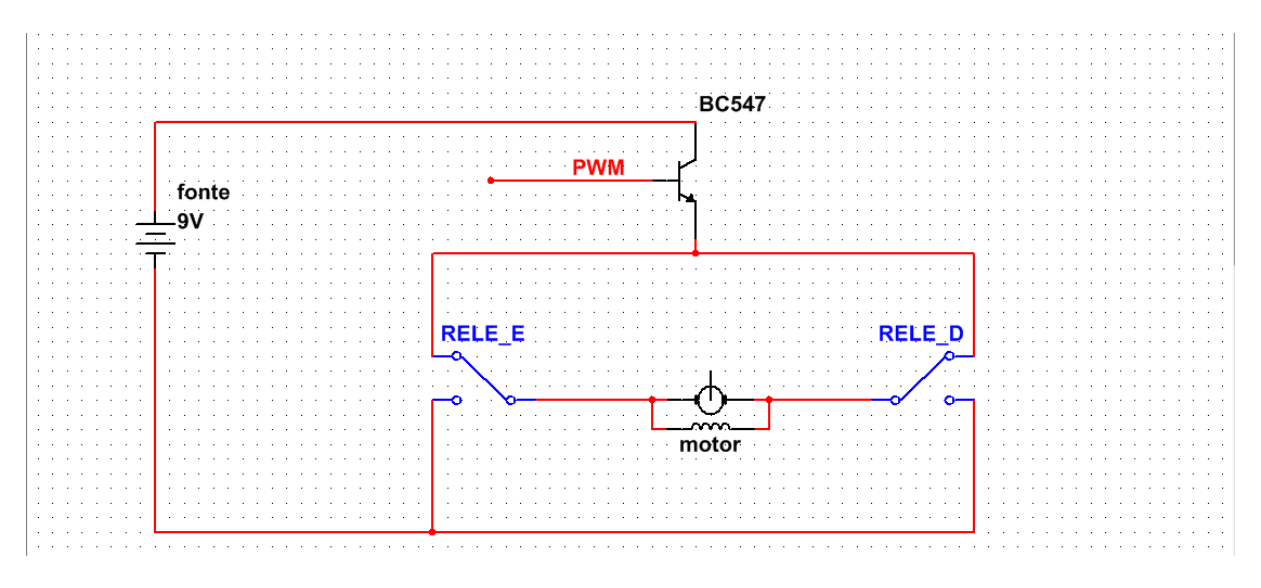

**Fonte** – Apostila Eletrônica 3° ano Rubens Castilho

## **4.3 Placa de Interface dos Motores**

Formada por oito reles, esta placa é responsável pelo acionamento dos motores das portas e da elevação do cubículo do elevador. Os reles das portas possuem em série ao contato um transistor, que recebe o sinal PWM proveniente do arduino e transmite este sinal modulado para o contato do rele que por sua vez direciona a polaridade do motor desejado fazendo o controle de velocidade e inversão de rotação.

Esta placa de acionamento foi criada para adequar a tensão das saídas do controlador lógico em relação às cargas existentes na planta.

O motor de elevação não possui controle de rotação, para este motor somente é necessária a inversão de polaridade.

Os transistores empregados no projeto desta placa foram escolhidos por possuírem características elétricas apropriadas como:

Tensão máxima coletor – emissor = 45 volts;

Tensão máxima base – emissor = 6 volts;

Corrente máxima coletor – emissor = 100 mA;

Frequência de operação máxima = 300 MHZ.

A próxima figura 10 mostra as disposições dos reles de polaridade e os transistores de controle de velocidade.

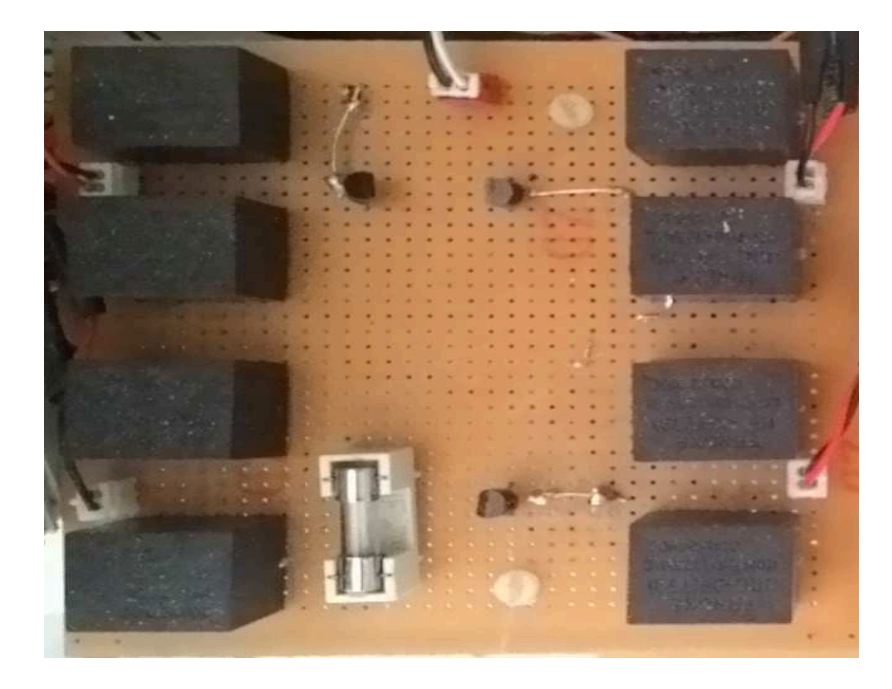

**Figura 10:** Placa de Interface dos Motores

**Fonte** – Autores

#### **4.4 Placa de Interface para Controle da Iluminação da Cabine**

Com o objetivo de ajustar os valores de tensão vindos da saída do controlador para os leds, a placa possui dez reles que estão ligadas as saídas digitais do CLP. Cada cor do led possui um rele de energização, sendo a bobina ligada conforme a atuação do programa fonte interno do controlador.

O controle luminotecnico do cubículo do elevador é feito por um scr que esta ligada em serie aos led internos do elevador**.** Para a queda de tensão de 24 vdc para 2vdc, em serie a cada led possui resistores de 1kΩ que dissipam a potência desnecessária ao funcionamento dos semicondutores. Todas as placas de interface foram confeccionados em material de superfície cobreada e isolação de fenolite que é um material isolante utilizado para impressão de circuito elétricos conhecidos como PCI's.

A próxima figura 11 ilustra os componentes dos circuitos de sinalização, todo o circuito dos leds está descrito no anexo A.

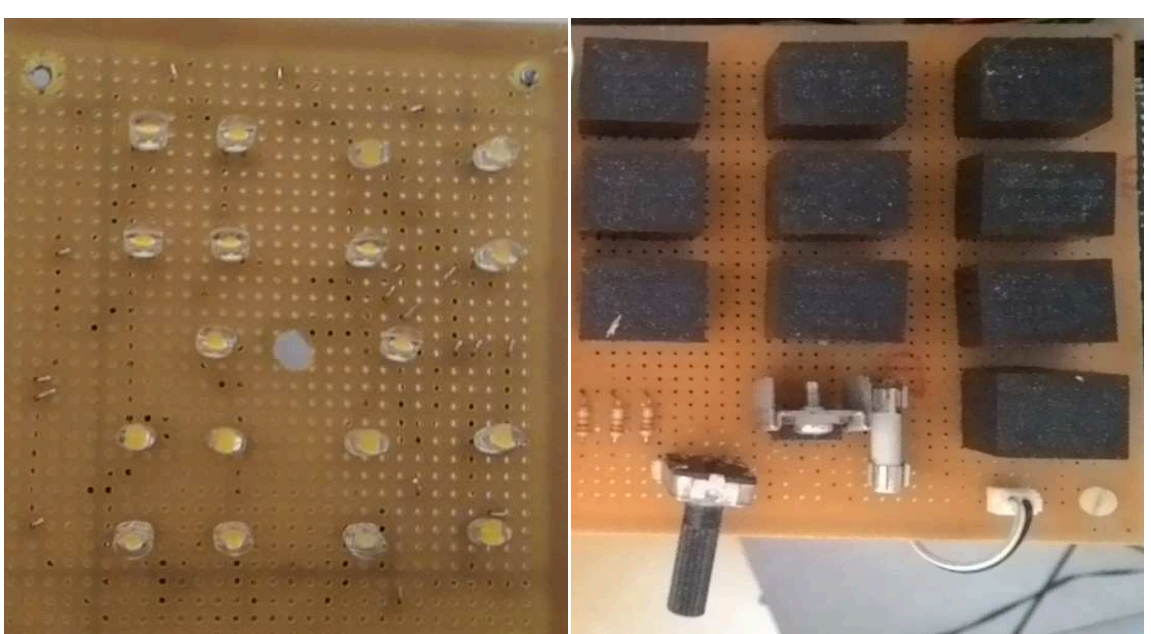

**Figura 11:** Placa de Interface para Controle da Iluminação da Cabine.

**Fonte** – Autores

#### **4.5 Controlador Lógico Programável**

A alternativa de controle da estação, utilizamos o controlador de pequeno porte LOGO. Este controlador possui quatro unidades de expansão para adequar o número de entradas e saídas ao projeto.

O CLP possui uma tela de 3 polegadas frontal para edição do programa sem a utilização de um computador e software. Na unidade da CPU existem a entrada de comunicação da IHM e a entrada de programação externa.

O controlador é energizado por uma fonte externa de 24vdc e trabalha como mestre de rede neste tipo de configuração. O protocolo existente na comunicação da IHM e o CLP são o RS232, e a designação de mestre é feita porque a IHM somente le os bits provenientes da comunicação.

Como já foi citado acima, o projeto baseia-se no protocolo de comunicação serial RS232. Este protocolo utiliza como inicio de transmissão um pulso em nível lógico baixo e como término um pulso em nível lógico alto, dessa forma pode-se sincronizar a transmissão, a figura 12 exemplifica este protocolo.

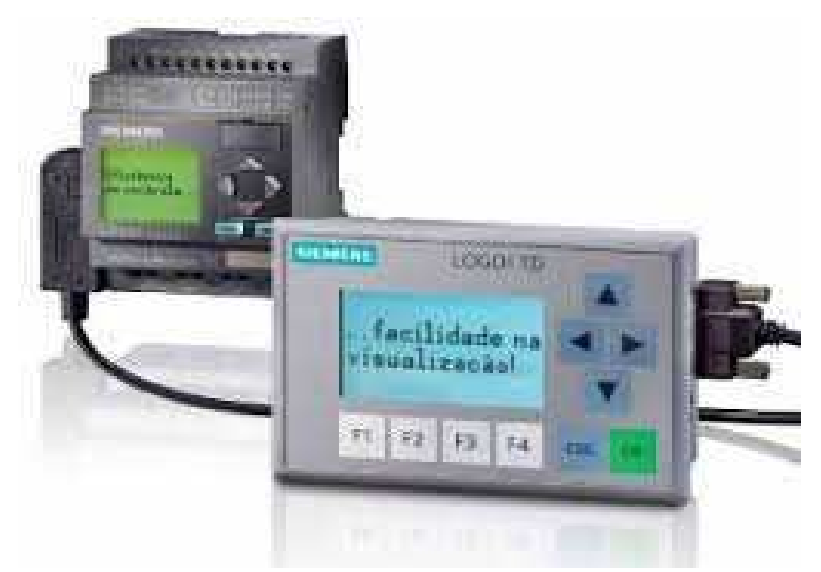

**Figura 12:** Comunicação Serial 232

**Fonte** – Apostila de Comunicação de CLPs

A leitura será feita em uma frequência de 9600 bits/s. As saídas serão um dado de 8 bits, um sinal de indicação que o dado está pronto para a leitura, um sinal indicando a erro de *overrun* (Dado não lido sobrescrito) e um indicando o erro de transmissão. Quando houver um erro de overrun o programa continuará funcionando, sendo este sinal a forma de indicar ao dispositivo que está adquirindo os dados de que dado(s) foi/foram perdido(s). O erro de transmissão faz com que o programa pare de receber dados, pois quando ocorre um erro de transmissão o receptor perde a sincronia com o transmissor.

Este micro CLP Logo foi uma alternativa para o projeto por apresentar um custo beneficio ideal para aplicações que exigem pouca capacidade de processamento, e baixo custo de implementação. O rack de controle é formado por uma CPU Logo! Siemens 12/24 RC, quatros módulos DMS24R e uma fonte Power. Os módulos inseridos no rack são mostrados a figura 13 seguir.

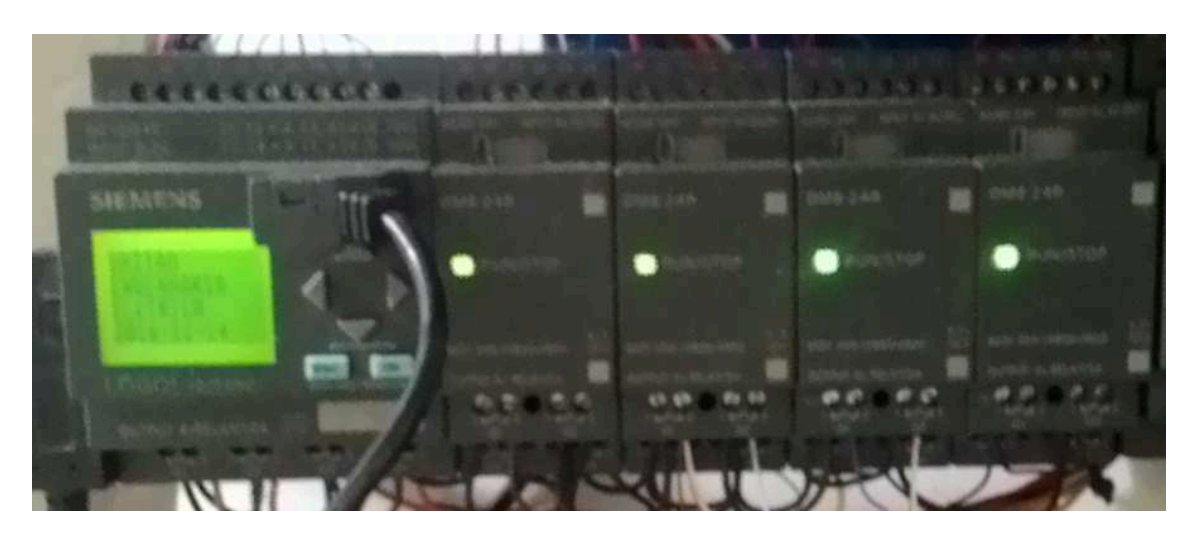

**Figura 13:** CLP com Bloco de Expansão

#### **4.6 Fluxograma de Programa Usuário**

O caso de automação estudado neste trabalho utiliza componentes da fabricante *SIEMENS*. Por isso, nesta seção, serão mostradas as ferramentas computacionais que foram utilizadas no desenvolvimento deste trabalho.

Distribuído gratuitamente pelo fabricante, o LOGO SOFT COMFORT V6.0 é utilizado para programação da família de micro CLP´S Siemens.

Todo o projeto foi feito na linguagem gráfica Ladder, por assemelhar-se aos comandos elétricos existentes em projetos de maquinas e instalações, assim facilitando a programação e entendimento ao usuário.

 A programação completa em Ladder da planta está descrita no anexo B, o fluxograma abaixo é mostrado para exemplificar todas as tomadas de decisões vigentes ao controlador.

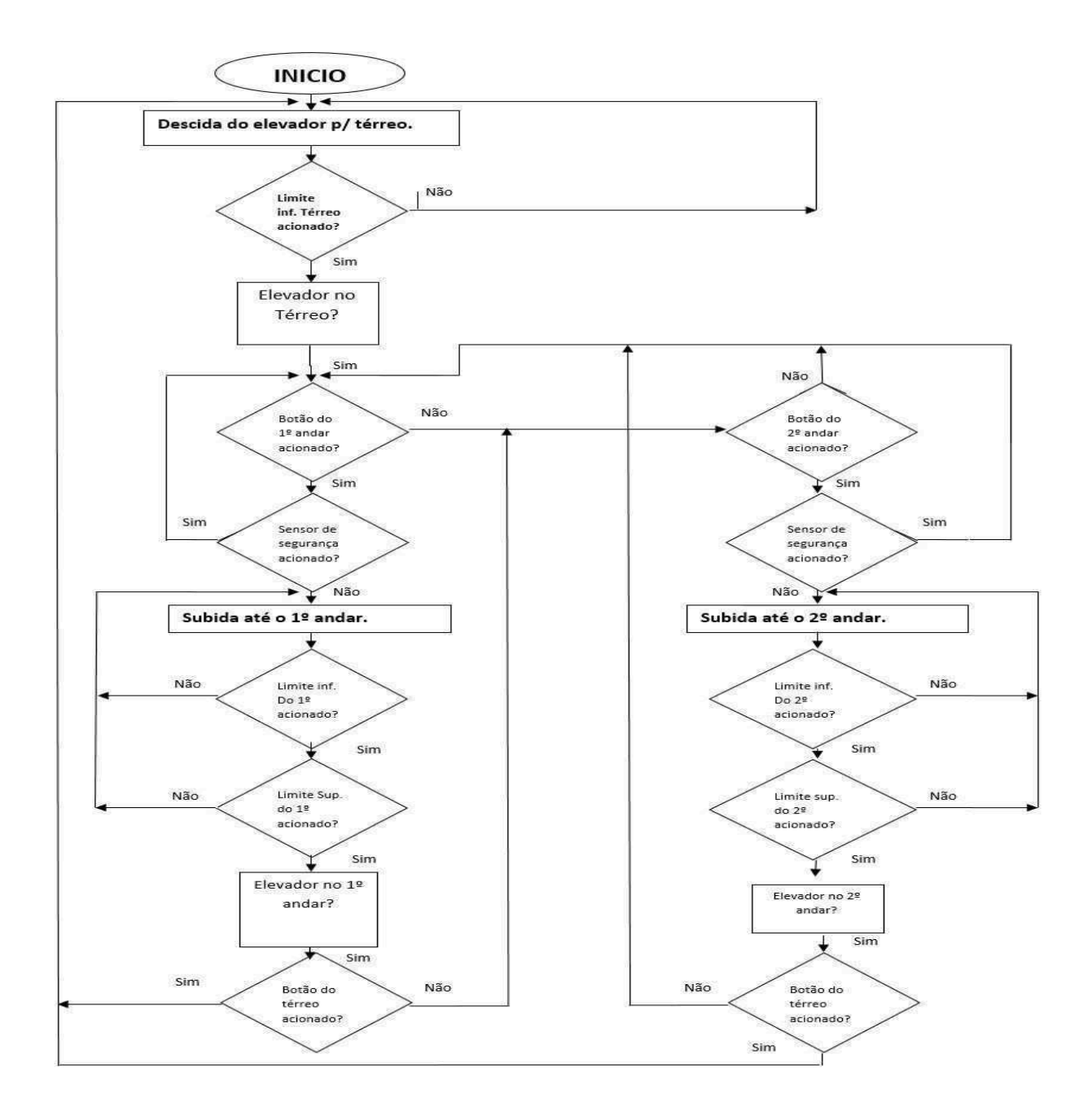

#### **4.7 Sensores de Posição de cada Andar**

Na planta como mecanismo de detecção de posicionamento forma utilizados sensores indutivos, este tipo de tecnologia de detecção de objetos é muito utilizado, pois como não possuem contato mecânicos para acionamento são mais confiáveis que as chaves fim de curso.

O sensor tem seu funcionamento baseado no campo eletromagnético, por possuir uma bobina de fio de boa condução elétrica. Assim com a passagem de corrente elétrica no condutor é produzido um campo elétrico, que quando submetido à presença de um material metálico em sua proximidade causa uma variação deste campo sendo assim detectada pelo circuito eletrônico interno do sensor e posteriormente acionando os seus contatos que podem ser do tipo NA OU NF em casos de sensores de contato seco ou contato por rele interno.

Em sensores de saídas a transistor estes podem ser do tipo P(Positivo) ou N(Negativo).

Por possuírem estruturas leves e frágeis a contatos bruscos este tipo de sensoriamento é ideal para esta estação de simulação, pois não oferece aos mecanismos de movimentação forças contrarias aos motores das portas e de elevação do cubículo.

Todos os sensores têm a finalidade de enviar ao clp sinais de posições específicos das portas e do cubículo para que o mesmo tome a decisão das rotinas de deslocamento implementadas no código fonte. A ligação de um sistema de detecção no plc é mostrada na figura 14.

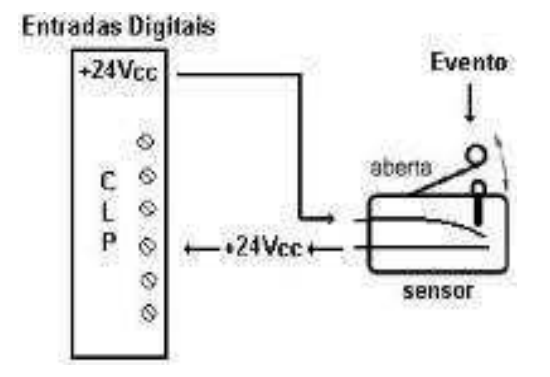

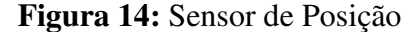

**Fonte** – Apostila de Automação 4° ano

#### **4.8 Interface Homem Máquina**

Todo processo de utilização do elevador pode ser acompanhado pela IHM, este escravo de rede não possui capacidade de escrita ao controlador sendo para esta configuração apenas visualizador de processo.

Os alarmes e avisos de processo possuem grau de prioridade de execução, este tópico será mais bem explicado mais adiante. Para a melhor utilização e orientação do usuário na utilização, a interface possui um relógio em tempo real que é configurado no hardware e exibido somente nas visualizações de projeto cujo grau de prioridade é maior que os alarmes.

 A IHM utilizada neste projeto é a de modelo LOGO TD, uma interface monocromática, quando não existe um alarme ou falhas de *harware* a estação exibe uma tela de maior grau de prioridade esta tela indica que o elevador está pronto para o uso conforme a figura 15.

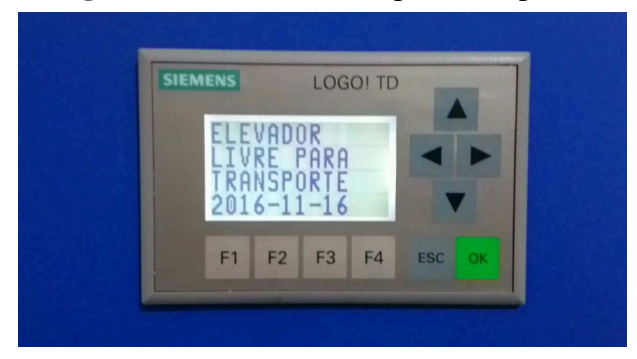

 **Figura 15:** Elevador livre para transportes

 **Fonte** – Autores

### **4.8.1 Alarmes da IHM e Sistemas de Prioridade**

Toda processo e alarmes de falhas são exibidos na IHM são configurados com grau de prioridade de exibição quando duas ou mais telas de exibição podem ser exibidas ao mesmo instante na programação o grau de prioridade é exigido.

Desta forma as telas de menor grau serão sobrepostas as de maior grau quando os bits internos na programação estiverem com valor lógico em um simultaneamente.

### **4.8.2 Alarme, Peso da Carga Excedido**

Todo elevador de carga tem um limite de carga, caso ele seja atingido o sistema de célula de carga manda um sinal para CLP que apresenta um alarme com mensagem de texto como mostra figura 16 e acende o led vermelho na IHM de acionamento de elevação, o elevador para independente de sua posição. A este evento de erro, por não possuir uma célula de carga no conjunto mecânico da estação de simulação, foi utilizado uma botão de pulso NA na placa de simulação de falhas que quando atuada transfere ao CLP o bit de erro para que o mesmo tome a decisão conforme o programa interno.

Para o caso de alarme de falha o led vermelho é acionado e somente será desligado quando a falha for retirada e executado o reset pelo botão F1 da IHM.

O botão designado para este erro na placa de simulação é o B5 que pode ser acionado em qualquer trajeto do cubículo do elevador, para este projeto todos os erros são considerados graves causando parada dos movimentos totais da planta.

**SIEMENS LOGO! TD** ARGA: 1AXIMA CEDIDA ESC  $F<sub>2</sub>$ F<sub>3</sub> F<sub>4</sub>  $F<sub>1</sub>$ 

**Figura 16:** Alarme, Carga Máxima Excedida.

**Fonte –** Autores

#### **4.8.3 Corrente Elevada Motor de Elevação.**

Este alarme de falha em um caso real pode ser do tipo analógico quando utilizado um servo drive para acionamento do motor ou pode ser do tipo digital quando utilizado reles de sobrecorrentes na monitoração do funcionamento do motor. Em projetos reais este erro tem como causas possíveis falhas mecânicas que podem exigir maior torque do motor para movimentar a carga, aumentando assim sua corrente elétrica.

Outra causa que esta vinculada a este erro é uma falha no mecanismo acionador do motor de elevação como um contator de potência ou em casos mais automatizados um inversor de freqüência danificado.

 Nesta estação de simulação, esta falha se da pela mudança se estado de uma chave NA existente na placa simulador de falhas. O botão B1 quando acionado no simulador de falhas para a movimentação do carro do elevador e imprime na tela da IHM o texto mostrado na figura 17,a planta somente retoma suas funções completas quando o erro é eliminado e efetuado o botão de reset. A placa de simulação de erros é de grande relevância para esta planta, pois o controle do motor de elevação não possui detectores de sobre correntes.

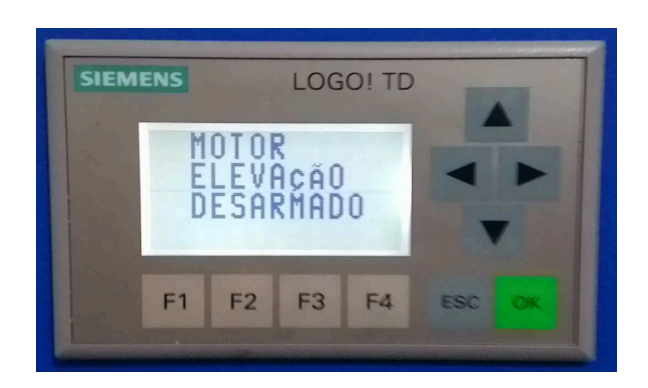

**Figura 17:** Alarme, Motor de Elevação Desarmado

**Fonte –** Autores

O projeto completo das telas de alarmes e indicações de serviços está presente no anexo B.

#### **4.8.4 Simulador de Falha**

Esta placa foi desenvolvida como uma forma de evidenciar possíveis erros que podem existir em um projeto real. Formada por seis chaves, o simulador de falhas conta com seis mensagens distintas previamente programadas no CLP que são visualizadas na IHM seguindo o grau de prioridade escolhido no software.

Todo bit de erro é uma memória retentiva, desta forma na ocorrência da falha o controlador entra em estado de emergência parando todas as funções de deslocamento do elevador e entra na sub-rotina de alarme mostrando na IHM as mensagens e leds em vermelho nos andares piscam para evidenciar uma falha.

Para saída do estado de emergência da estação os seguintes passos devem ser realizados:

- Desligamento do bit de erro na placa de simulação de falhas.
- Apertar o botão de reset na IHM designado como F1.

Outra grande vantagem da existência deste simulador de falhas é a possibilidade da mudança do texto de erro, esta configuração é feita no software que também pode ser diferenciada de alarmes e mensagens. Este simulador de falhas possibilita ao usuário criar qualquer interação externa que influencie no programa interno e desta forma criar sub rotinas para cada bit de erro.

Os 6 bits de erros configurados previamente para esta estação são:

- Botão B1 Motor de elevação desarmado.
- Botão B2 Motor Porta 1º andar desarmado.
- Botão B3 Motor Porta 2º andar desarmado.
- Botão B4 Motor Porta 3º andar desarmado.
- Botão B5 Carga máxima excedida.
- Botão B6 Elevador fora de serviço Manutenção.

A placa de simulação de falhas é mostrada na figura 18.

**Figura 18:** Placa de Botões de Pulso Simulador de Falha

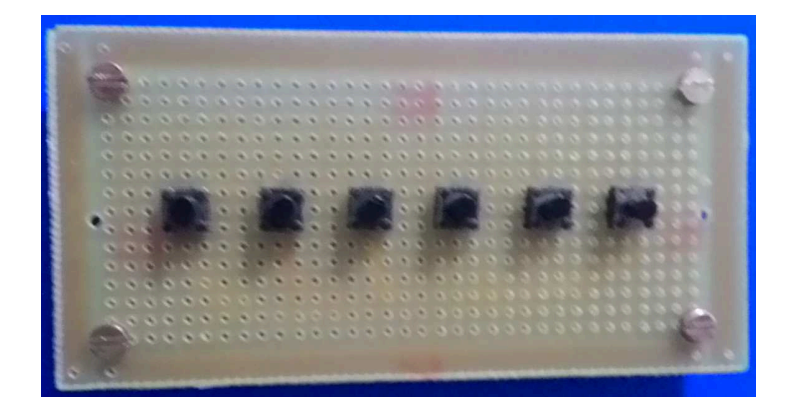

 **Fonte** – Autores

#### **5.0 Resultados**

Durante a criação desta estação alguns mecanismos de acionamentos funcionaram conforme projetados, exemplos podem ser citados como o conjunto de elevação do carro do elevador, a IHM e os sensores de posicionamento. Porém inicialmente os conjuntos de transportes das portas dos andares apresentaram incompatibilidade de velocidade e torque para movimentos suaves das portas, desta forma a utilização do controle PWM tornou-se vital para a obtenção de um movimento linear e com maior controle de torque.

Como ressalva deste projeto a escolha do CLP foi um ponto decisivo para a otimização do tempo de programação e interação com a IHM, visto que a simplicidade do *software* nos proporcionou maior possibilidade de tempo para solucionar problemas referentes ao *hardware*  da planta.

#### **6.0 CONCLUSÃO**

Os testes realizados após a confecção dos protótipos tanto de montagens quanto a programação de cada andar nos mostrou a importância do estudo da eletrônica embarcada e em especial a programação de CLPS. Podemos ver na pratica o que realmente acontece testando cada linha de programação, vendo o funcionamento de cada componente e podemos observar os resultados e assim escolher a melhor forma de controle da estação.

Foram inúmeros os problemas encontrados para criação deste protótipo, porém para cada problema uma solução foi construída e desta forma enriquecendo ainda mais este trabalho.

Enfim, no decorrer deste trabalho diversas áreas da automação foram abordadas, como hardwares comumente utilizados, conhecimento básico da linguagem de automação mais utilizado, e um programa ladder já implementados e desenvolvimento completo de uma interface para interagir com o protótipo. Toda a base teórica abordada na primeira parte do trabalho foi fundamental para o sucesso do desenvolvimento e simulação da interface gráfica proposta. Após a realização deste trabalho, foram adquiridos conhecimentos mais profundos em automação que, de certa forma, é fundamental para o sucesso profissional de um engenheiro eletricista, principalmente, no ramo industrial.

#### **Desenvolvimentos futuros**

Para um possível trabalho posterior ou melhorias alguns itens da estação podem ser substituídos para apresentar melhor desempenho e diminuição de probabilidades de falhas, são eles:

▪ Troca do CLP atual por um controlador de saída a transistor e de linguagem estruturada, ganhando desta forma maior velocidade de acionamento e um programa com maior segurança com a obtenção da função de chamadas de blocos de funções em controladores desta característica.

▪ Substituição da IHM monocromática atual por uma IHM touch screw mestre de rede, esta substituição rende para o protótipo maior dinâmica de alarmes e visualizações além da possibilidade de recursos de diagnostico de *hardware* e recursos como o *force* de variáveis

▪ Novo conjunto de motor redutor de velocidade e torque compatíveis com o movimento das portas, esta troca possibilita a retirada do controle PWM aumentando a confiabilidade do sistema com a diminuição de componentes eletrônicos formadores na modulação dos pulsos.

# **REFERÊNCIAS**

CLARO, Anderson. **Transportes Verticais,** 2002. Disponível em <http://www.arq.ufsc.br/arq5661/trabalhos\_2002-2/Transportes\_Verticais/index.htm.> Acesso em: 03 de maio 2016.

CREL ELEVADORES. **Funcionamento do Elevador**. Disponível em:

<http://www.crel.com.br/portal/>. 03 de Novembro 2014.

DE PARIS, Aleir. **Máquinas de elevação e Transporte**. Caderno Didático. UFSM. 2004. Acesso em: 20 de junho 2016

# Antonelli,P.L.INTRODUÇÃO A **CONTROLADORES LOGICOS PROGRAMAVEIS**, descrito em

HTTP://www.ejm.com.br/dowload/introdução%20CLP.pdf Acesso em: 11 de julho 2016.

### **Placa Arduino Mega**

https://www.embarcados.com.br/arduino-saidas-pwm/ Acesso em: 07 de setembro 2016.

## **Placa Eletrônica**

http://www.mecaweb.com.br/eletronica/content/e\_pwm Acesso em: 07de setembro 2016.

MEGA SUL ELEVADORES. **Origem do Elevador**. Disponível em: <http://megasulelevadores.blogspot.com.br/2011\_07\_01\_archive.html>. Acesso em: 05 Novembro. 2016.

NICOLOSI, Denys E. C. **Microcontrolador 8051 Detalhado.** Ed. Érica. 8ª Edição, 2007 Acesso em: 05 de Novembro 2016.

SIMENS. **Sensores fim de curso**. Disponível em: http://www.siemens.com.br/medias/IMAGES/14121\_20081111145533.jpg. Acesso em 06 Novembro. 2016.

## **CLP logo Siemens**

http://w3.siemens.com.br/automation/br/pt/automacao-e-controle/automacaoindustrial/simatic-plc/logo-ml/pages/default.aspx Acesso em: 22 de Novembro 2016.

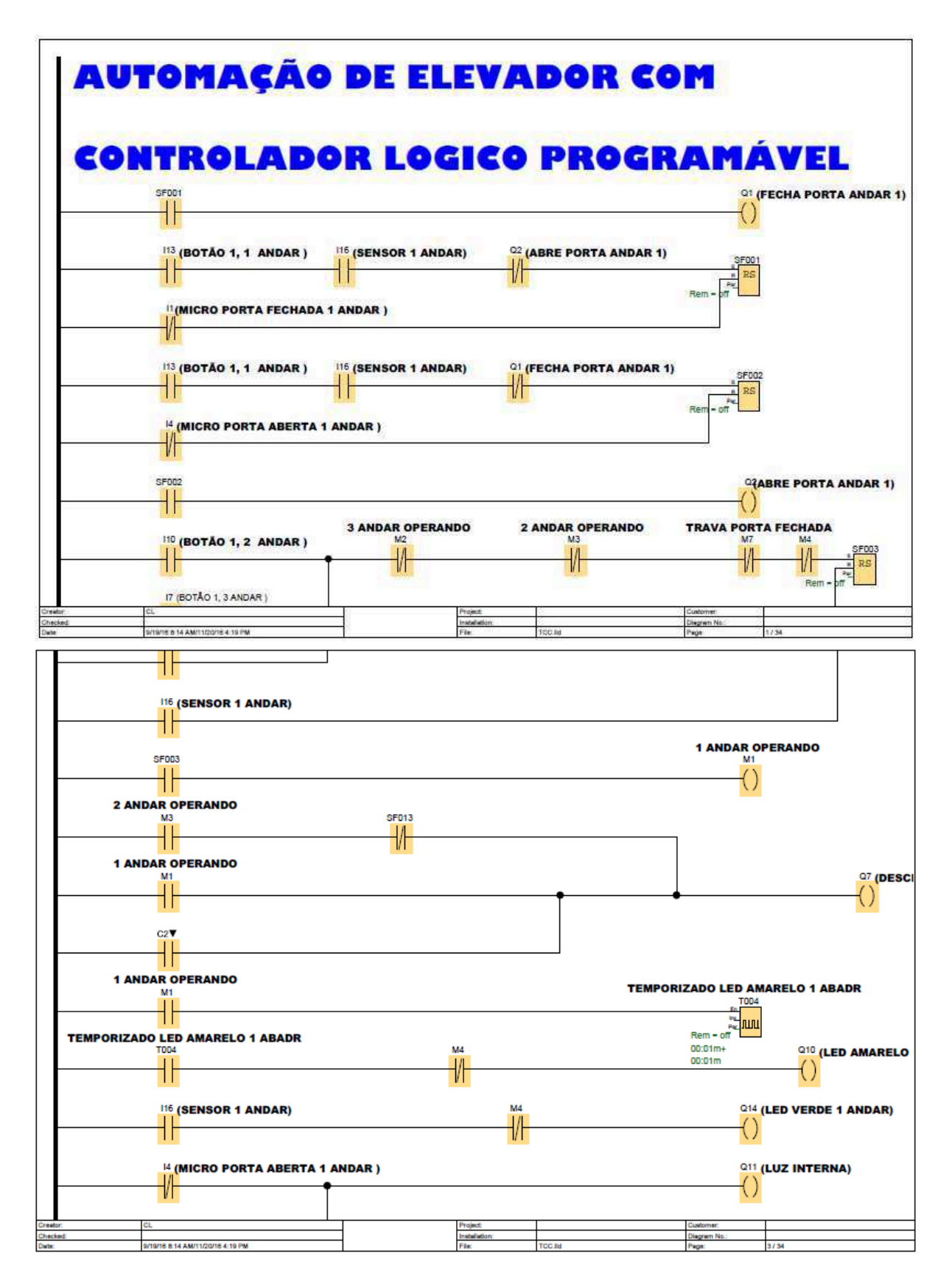

**APÊNDICE A - Programação Ladder CLP** 

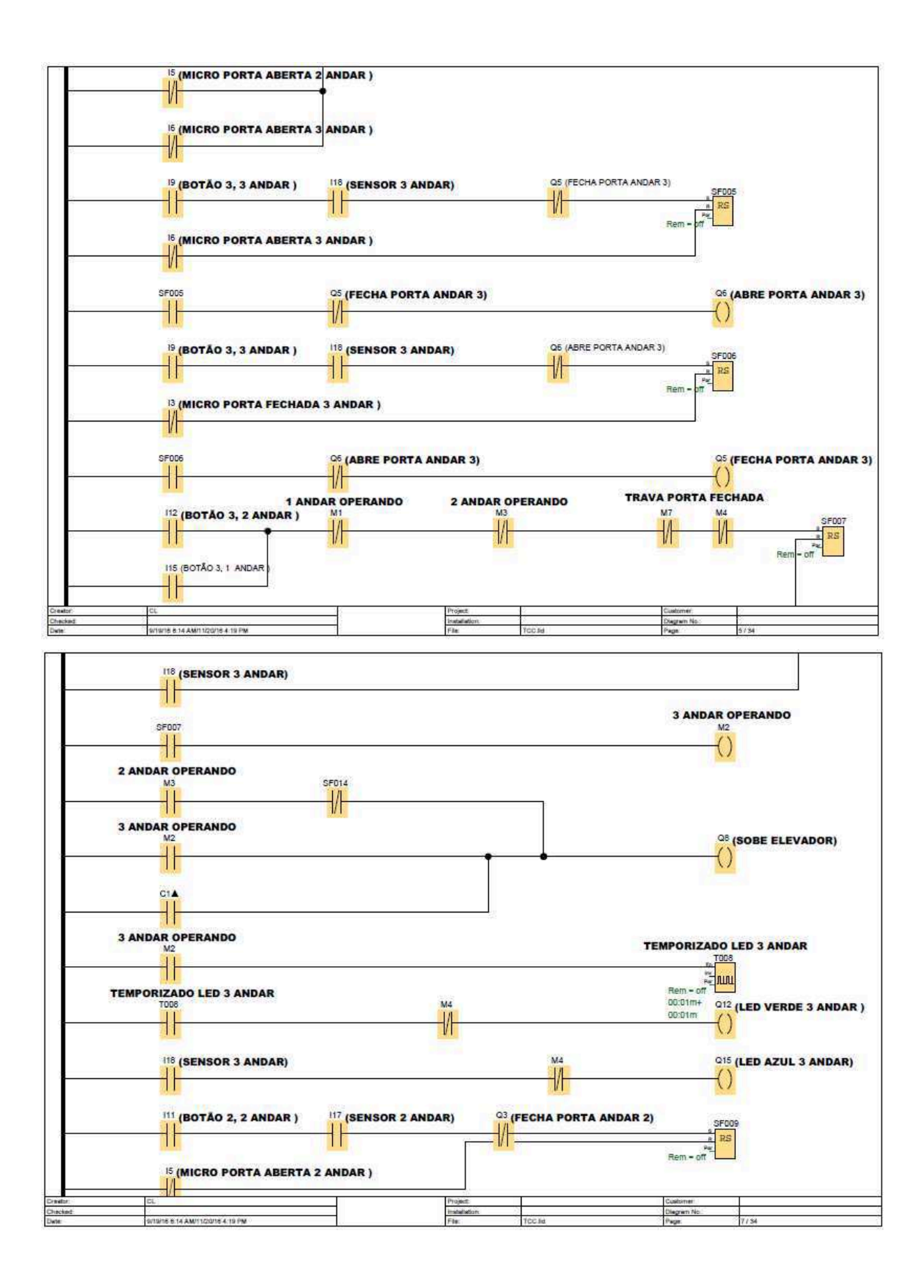

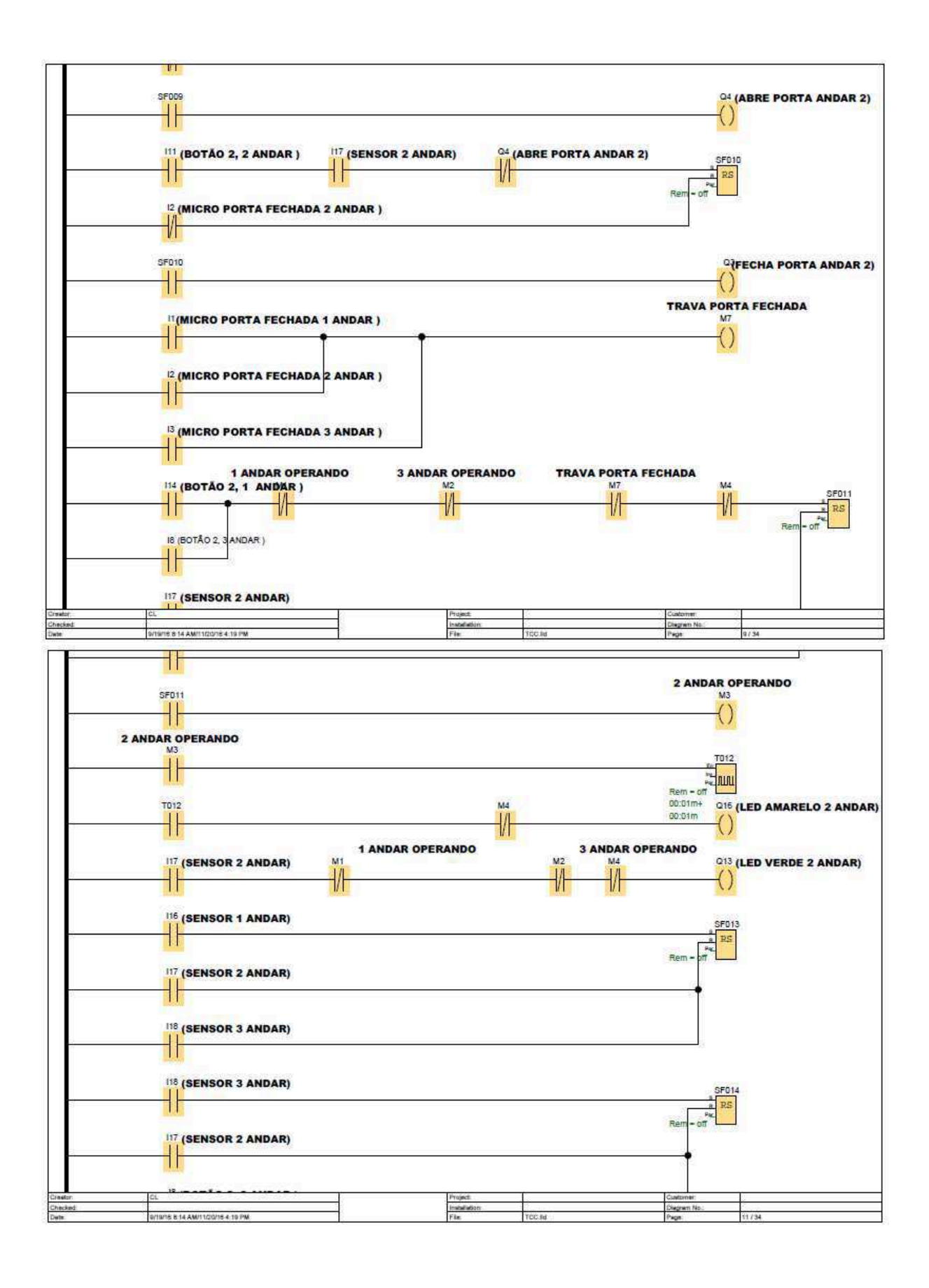

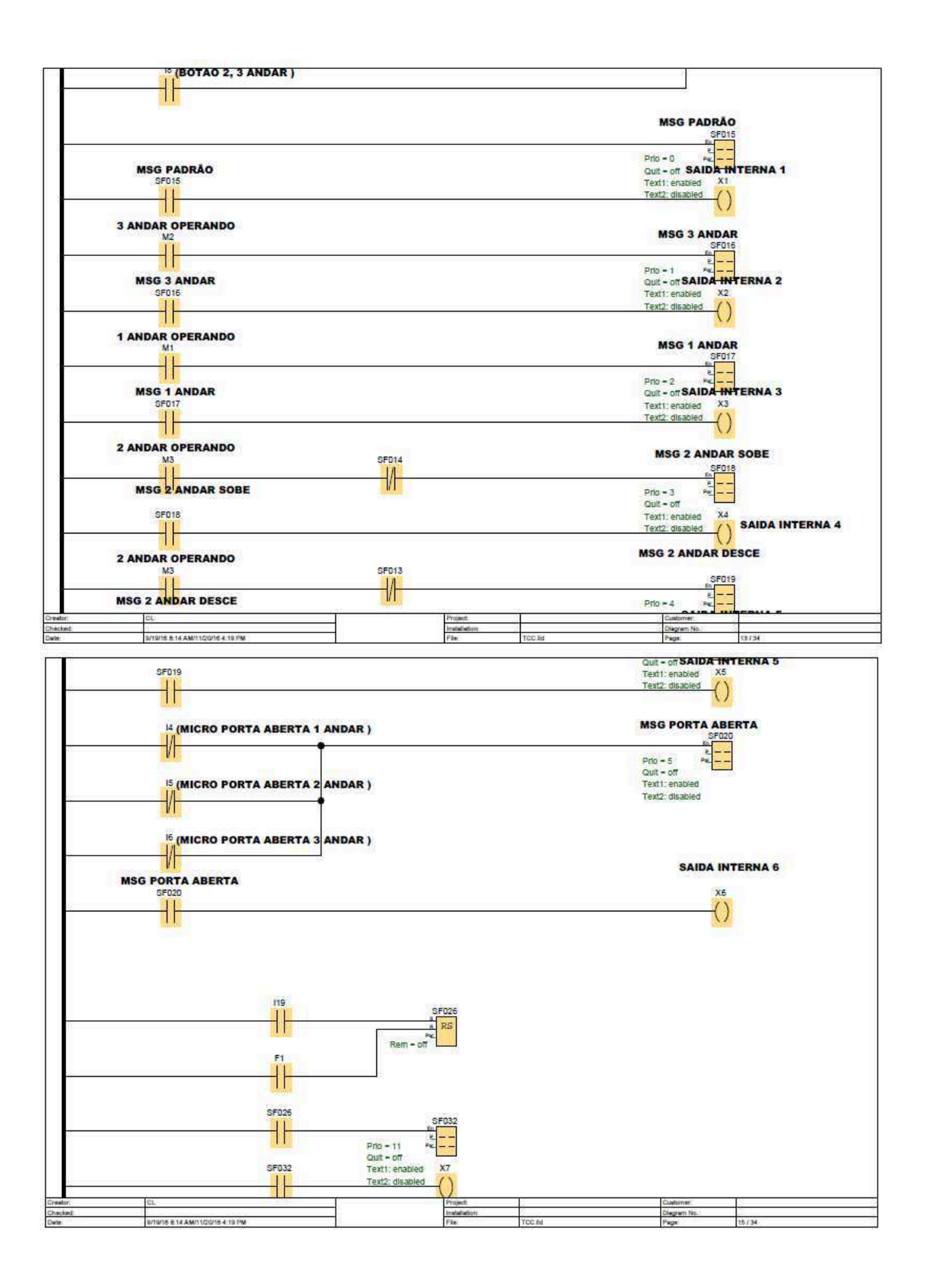

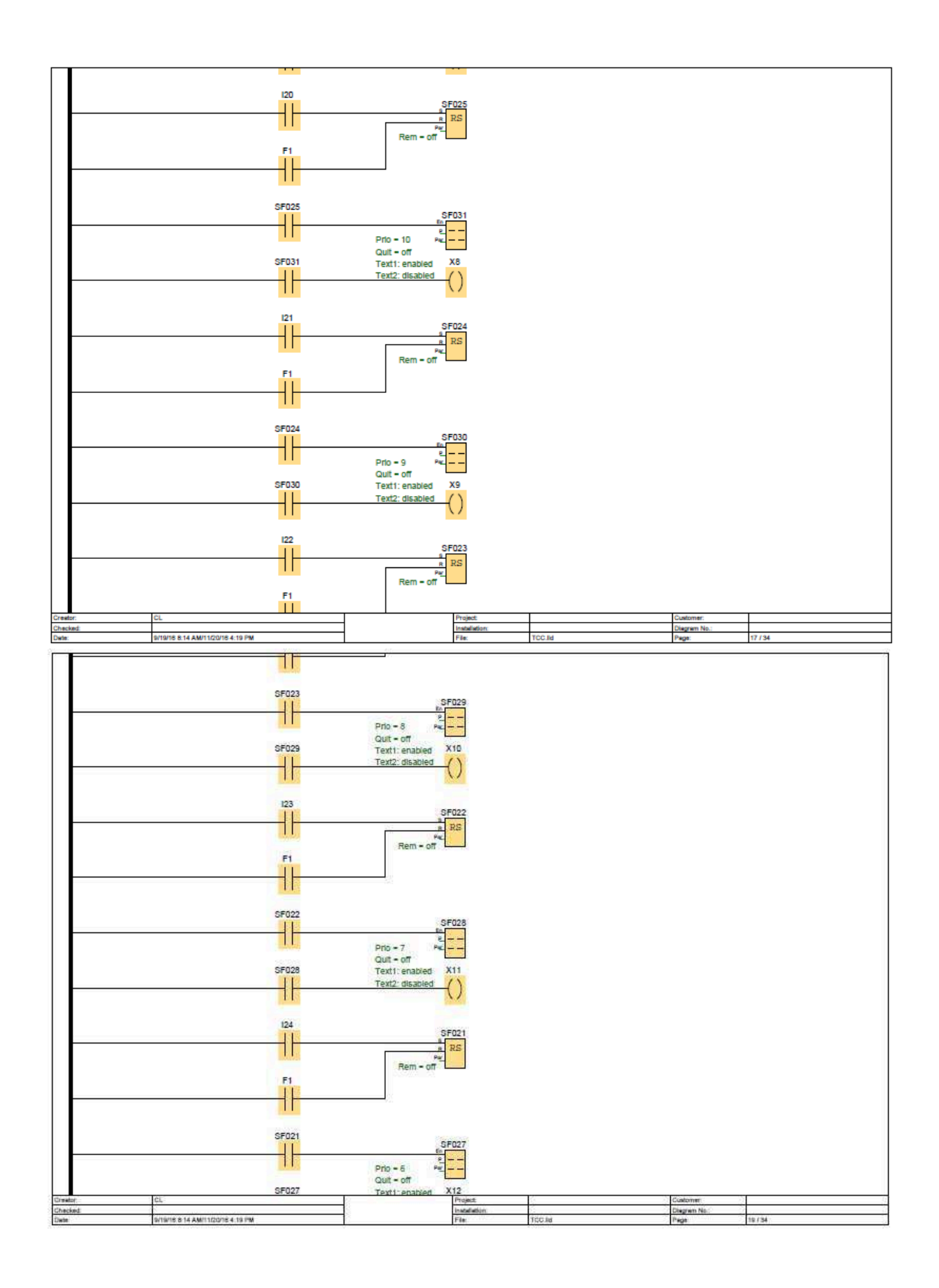

![](_page_46_Figure_0.jpeg)

# **ANEXO A – Diagramas Circuitos das Placas**

Placa de Interface para Controle da Iluminação da Cabine.

![](_page_47_Figure_2.jpeg)

Placa de Interface dos Motores

![](_page_47_Figure_4.jpeg)

![](_page_48_Figure_0.jpeg)

# Placa Arduino Mega ,Controle PWM dos Motores da Portas

# **ANEXO B – Telas IHM**

Elevador Livre Para Transporte, Sistema em Normalidade.

![](_page_49_Picture_2.jpeg)

![](_page_50_Picture_0.jpeg)

Motor Tracionando Cabine do 1 Andar para 2 Andar.

Motor Tracionando Cabine do 2 Andar para 3 Andar.

![](_page_50_Picture_21.jpeg)

![](_page_51_Picture_0.jpeg)

Motor Tracionando Cabine do 3 Andar para 2 Andar.

Motor Tracionando Cabine do 2 Andar para 1 Andar.

![](_page_51_Picture_3.jpeg)

![](_page_52_Picture_11.jpeg)

Quando Qualquer Porta se abre de qualquer Andar Aciona um Micro que Emite um Sinal para CLP que Aciona um Bloco de mensagem que Transmite essa Mensagem de Texto na IHM.

![](_page_53_Picture_1.jpeg)

![](_page_54_Picture_1.jpeg)

![](_page_55_Picture_1.jpeg)

![](_page_56_Picture_1.jpeg)

![](_page_57_Picture_0.jpeg)

Quando a Célula de Carga faz a Leitura manda a Resposta dessa leitura para CLP e se estiver no seu Limite Máximo Emite uma Mensagem de Texto na IHM Carga Excedida.

![](_page_58_Picture_0.jpeg)

Elevador Fora de Serviço Manutenção, quando Assistência Técnica estiver praticando Manutenção Preventiva ou Corretiva acionam uma botoeira que indica essa Mensagem.